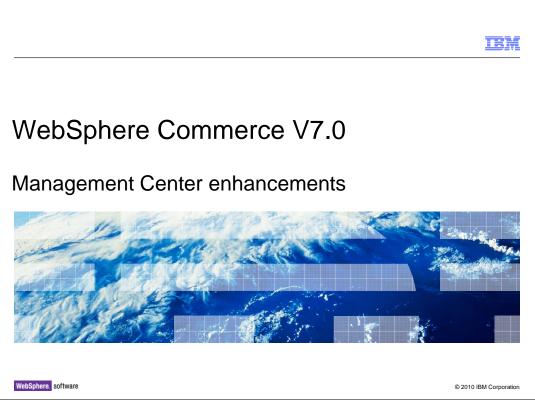

This presentation introduces Management Center enhancements in WebSphere<sup>®</sup> Commerce version 7.

|                                                                                        | IBM                    |
|----------------------------------------------------------------------------------------|------------------------|
| Goals                                                                                  |                        |
|                                                                                        |                        |
|                                                                                        |                        |
| <ul> <li>To review the capabilities of Management Center versus Accelerator</li> </ul> |                        |
| <ul> <li>To introduce Management Center usability improvements for V7</li> </ul>       |                        |
|                                                                                        |                        |
|                                                                                        |                        |
|                                                                                        |                        |
|                                                                                        |                        |
|                                                                                        |                        |
|                                                                                        |                        |
|                                                                                        |                        |
|                                                                                        |                        |
|                                                                                        |                        |
|                                                                                        |                        |
| 2 Management Center enhancements                                                       | © 2010 IBM Corporation |

At the end of this presentation you should be familiar with the capabilities available in Management Center versus Accelerator. You should also understand the usability improvements introduced in V7.

|                                             | IBM                    |
|---------------------------------------------|------------------------|
| Agenda                                      |                        |
|                                             |                        |
|                                             |                        |
| <ul> <li>Feature summary</li> </ul>         |                        |
| <ul> <li>Cross-tool improvements</li> </ul> |                        |
| <ul> <li>Catalog improvements</li> </ul>    |                        |
|                                             |                        |
|                                             |                        |
|                                             |                        |
|                                             |                        |
|                                             |                        |
|                                             |                        |
|                                             |                        |
|                                             |                        |
|                                             |                        |
| 3 Management Center enhancements            | © 2010 IBM Corporation |

This presentation will first provide a feature summary of Management Center, followed by an introduction to cross-tool improvements and catalog-specific improvements.

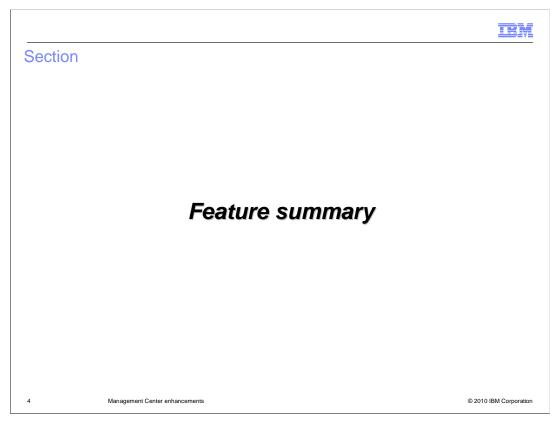

This section provides a feature summary of Management Center

|                                         |                   |                  | IBM                    |
|-----------------------------------------|-------------------|------------------|------------------------|
| Marketing and promotion                 |                   |                  |                        |
|                                         |                   |                  |                        |
|                                         |                   |                  |                        |
|                                         |                   |                  |                        |
|                                         | Management Center | Accelerator only |                        |
| Create campaign                         | yes               |                  |                        |
| → Create customer segment               | yes               |                  |                        |
| → Create e-spot                         | yes               |                  |                        |
| Create Web activity                     | yes               |                  |                        |
| → Create dialog activity*               | yes               |                  |                        |
| Create marketing experiment             | yes               |                  |                        |
| Create e-mail activity                  | yes               |                  |                        |
| Create e-mail activity template         | yes               |                  |                        |
| Create promotion                        | yes               |                  |                        |
| Create content spot and schedule        |                   | yes              |                        |
| Create content                          | yes               |                  |                        |
| *This function is not available in Acce | lerator           | 1                |                        |
| → Features new to V7                    |                   |                  |                        |
|                                         |                   |                  |                        |
| 5 Management Center enhancements        |                   |                  | © 2010 IBM Corporation |

This chart summarizes features of the Marketing and Promotions tools in Management Center compared to Accelerator. In V7, two more Accelerator capabilities are enabled in Management Center. They are creating customer segments and creating e-Marketing spots. Version 7 also adds dialog activity capability to Management Center. This feature is not available in Accelerator. Dialog activities are covered in the Precision Marketing presentation. Content spots have not been moved to Management Center because e-Marketing Spots are now used for both static and dynamic content. This enables you to easily transition between content types. Improvements in caching capability allow e-Marketing Spots to be cached.

| sites                                                        |                   |                  |  |
|--------------------------------------------------------------|-------------------|------------------|--|
|                                                              | Management Center | Accelerator only |  |
| Catalog Asset Store<br>Master Catalog                        | Yes               |                  |  |
| → Sales Catalogs*                                            | Yes               |                  |  |
| Create products and items                                    | Yes               |                  |  |
| Create bundles, kits,                                        | Yes               |                  |  |
| Merchandising Associations                                   | Yes               |                  |  |
| Storefront Asset Store<br>Marketing Campaigns                | Yes               |                  |  |
| → Customer segments                                          | Yes               |                  |  |
| Promotions                                                   | Yes               |                  |  |
| → E-marketing spots                                          | Yes               |                  |  |
| Base contracts                                               |                   | Yes              |  |
| Customer-Facing Store<br>Filter products from Master catalog |                   | Yes              |  |
| Create non-shared products                                   | Yes               |                  |  |
| Sales Catalogs                                               | Yes               |                  |  |
| Shipping and taxes                                           |                   | Yes              |  |
| Change Style, Flow                                           |                   | Yes              |  |
| Inventory                                                    |                   | Yes              |  |
| Customer Accounts (B2B)                                      |                   | Yes              |  |
| Contracts (B2B)                                              |                   | Yes              |  |

For extended sites, a new capability has been added to the catalog asset store. Sales catalogs can now be created and managed by the asset store and shared with the extended sites. This feature is not available in Accelerator although it is a common customization. The storefront asset store also benefits from the new marketing tool capabilities.

|                                   |                   | <u> </u>         |  |
|-----------------------------------|-------------------|------------------|--|
|                                   | Management Center | Accelerator only |  |
| Manage categories                 | yes               |                  |  |
| Manage catalog entries            | yes               |                  |  |
| Manage sales catalog              | yes               |                  |  |
| Define prices                     | yes               |                  |  |
| Define price override limits      |                   | yes              |  |
| Manage catalog attachments        | yes               |                  |  |
| Define merchandising associations | yes               |                  |  |
| Attribute dictionary*             | yes               |                  |  |
| Manage expected inventory         |                   | yes              |  |
| Manage vendors                    |                   | yes              |  |
| Product advisor / guided sell     |                   | yes              |  |
| Catalog import                    |                   | yes              |  |

This chart provides a summary of the Catalog tool. There are no new features added in V7.

| ces                             |                                                                                                    |                                                                                                    |                                                                                                    |
|---------------------------------|----------------------------------------------------------------------------------------------------|----------------------------------------------------------------------------------------------------|----------------------------------------------------------------------------------------------------|
|                                 |                                                                                                    |                                                                                                    |                                                                                                    |
|                                 |                                                                                                    |                                                                                                    |                                                                                                    |
|                                 |                                                                                                    |                                                                                                    |                                                                                                    |
|                                 | Management Center                                                                                                    | Accelerator only                                                                                                    |                                                                                                    |
|                                 |                                                                                                    |                                                                                                    |                                                                                                    |
| View and work on assigned tasks | yes                                                                                                    |                                                                                                    |                                                                                                    |
| View task details               | yes                                                                                                    |                                                                                                    |                                                                                                    |
| Add comments to a task          | yes                                                                                                    |                                                                                                    |                                                                                                    |
| View comments                   | yes                                                                                                    |                                                                                                    |                                                                                                    |
| Work on approved content        | yes                                                                                                    |                                                                                                    |                                                                                                    |
| Approve and reject tasks        | yes                                                                                                    |                                                                                                    |                                                                                                    |
| Preview a store                 | yes                                                                                                    |                                                                                                    |                                                                                                    |
| Synchronize a workspace         |                                                                                                    | yes                                                                                                    |                                                                                                    |
|                                 |                                                                                                    |                                                                                                    |                                                                                                    |
|                                 |                                                                                                    |                                                                                                    |                                                                                                    |
|                                 | Add comments to a task         View comments         Work on approved content         Approve and reject tasks         Preview a store | View and work on assigned tasksyesView task detailsyesAdd comments to a taskyesView commentsyesView commentsyesWork on approved contentyesApprove and reject tasksyesPreview a storeyes | View and work on assigned tasksyesView task detailsyesAdd comments to a taskyesView commentsyesView commentsyesWork on approved contentyesApprove and reject tasksyesPreview a storeyes |

This chart provides a summary of the Workspaces tool. There are no new features added in V7.

|                                                           |                   |                  | IBM           |
|-----------------------------------------------------------|-------------------|------------------|---------------|
| Assets                                                    |                   |                  |               |
|                                                           |                   |                  |               |
|                                                           |                   |                  |               |
|                                                           | Management Center | Accelerator only | ٦             |
| Create and manage directories                             |                   |                  | _             |
| Create and manage files                                   | yes yes           |                  | -             |
| Create and manage single attachment file per language     | yes               |                  | _             |
| Create and manage multiple attachment files per language* | yes               |                  | _             |
| Share files across attachments*                           | yes               |                  | _             |
| Manage asset store attachments from extended site store*  | yes               |                  | -             |
| *This function is not available in Accel                  | erator            |                  |               |
|                                                           |                   |                  |               |
|                                                           |                   |                  |               |
|                                                           |                   |                  |               |
| 9 Management Center enhancements                          |                   | © 2010 IBP       | M Corporation |

This chart provides a summary of the Assets tool. There are no new features added in V7.

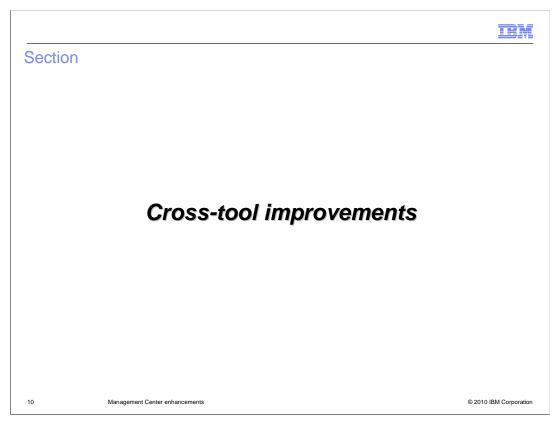

This section introduces cross-tool improvements

|                                                  | TRM                          |
|--------------------------------------------------|------------------------------|
| Change password support                          |                              |
|                                                  |                              |
|                                                  |                              |
| <ul> <li>Change password during logon</li> </ul> |                              |
|                                                  | 1                            |
| User name                                        |                              |
| Wesadmin Password                                |                              |
| *****                                            |                              |
| Change password                                  | Change Password Old password |
| Log On 🎝                                         | ******                       |
|                                                  | New password<br>*******      |
|                                                  | Confirm new password ******* |
|                                                  | Change Cancel N              |
|                                                  | Change Cancel                |
|                                                  |                              |
| 11 Management Center enhancements                | © 2010 IBM Corporation       |

In version 6, password management is not included in Management Center. If your password is expired or you want to change it, you need to use another tool such as Accelerator. Version 7 adds a password change option to the login screen.

| ime zone support     store Name       store Name       inted States English      united States English      united States English      number format       inted States English      ral Properties     Related Activities     Priority       inte zone       inte zone       ral Properties     Related Activities     Priority       inte zone       inte zone       ral Properties     Related Activities     Priority       inte zone       inte zone       ral Properties     Related Activities     Priority       inte zone       inte zone       ral Properties     Related Activities     Priority       inte zone intervities     ral Properties     Related Activities     Priority       ral Date format intervities     Priority       ral date 2007/10/01     ral Date format intervities     ral date 2007/10/01     ral date 2007/10/01     ral date 2007/10/01     ral date 2007/10/01 <t< th=""><th></th></t<>                                                                                                    |        |
|----------------------------------------------------------------------------------------------------|--------|
| Store Name   Inguage   Inguage   Inited States English   Number format   Inited States English   Number format   Inited States English   Number format   Inited States English   Number format   Inited States English   Number format   Inited States English   Number format   Inite format   Inite cone   Inite cone   In                                                                                                    |        |
| Language ①   United States English   Number format ①   1,234,567.89   Date format ①   12-hour clock   Time zone ①   Central Time   Start week with this day ①   Start week with this day ①   Start week with this day ①   End date 9999/12/31 ①   11:59 PM   ② Enable detailed tooltips ④                                                                                                    |        |
| Store Name (i)   Language (i)   United States English   Number format (i)   1,234,567.89   Date format (i)   12-hour clock   Time format (i)   12-hour clock   Time zone (i)   Central Time   Start week with this day (i)   Start week with this day (i)   Start week with this day (i)   Start week with this day (i)   Start week with this day (i)   Start week with this day (i)   Start week with this day (i)   Start week with this day (i)   Start week with this day (i)   Start week with this day (i)                                                                                                    |        |
| Language ①   United States English   Number format ①   1,234,567.89   Date format ①   12-hour clock   Time zone ①   Central Time   Start week with this day ①   Start week with this day ①   Start week with this day ①   End date 9999/12/31 ①   11:59 PM   ② Enable detailed tooltips ④                                                                                                    |        |
| Language i<br>United States English •<br>Number format i<br>1,234,567.89 •<br>Date format i<br>12-hour clock •<br>Time zone i<br>Central Time<br>Start week with this day i<br>Start week with this day i<br>Start week with this day i<br>Start week with this day i<br>Start week with this day i<br>Start week with this day i<br>Start week with this day i<br>Sunday •                                                                                                    |        |
| United States English   Number format ⓓ   1,234,567.89   Date format ⓓ   Time format ⓓ   12-hour clock   Time zone ⓓ   Central Time   Start week with this day ⓓ   Start week with this day ⓓ   Start week with this day ⓓ   Repeatable ⓓ                                                                                                    |        |
| United States English   Number format ⓓ   1,234,567.89   Date format ⓓ   Time format ⓓ   12-hour clock   Time zone ⓓ   Central Time   Start week with this day ⓓ   Start week with this day ⓓ   Start week with this day ⓓ   Repeatable ⓓ                                                                                                    |        |
| 1,234,567.89   Date format ①   YYYY/MM/DD   Time format ①   12-hour clock   Time zone ④   Central Time   Start week with this day ④   Start week with this day ④   Start week with this day ④   Start week with this day ④   Repeatable ④                                                                                                    |        |
| 1,234,567.89   Date format ①   YYYY/MM/DD   Time format ①   12-hour clock   Time zone ④   Central Time   Start week with this day ④   Start week with this day ④   Start week with this day ④   Start week with this day ④   Repeatable ④                                                                                                    |        |
| Date format i   Image: Start week with this day i   Start week with this day i   Start week with this day i   Repeatable i                                                                                                    |        |
| YYYY/MM/DD   Time format (i)   12-hour clock   Time zone (i)   Central Time   Start week with this day (i)   Start week with this day (i)   Sunday   Y Enable detailed tooltips (i)                                                                                                    |        |
| Time format ⓐ   12-hour clock   I2-hour clock   Ime zone ⓐ   Central Time   Central Time   Start week with this day ⓐ   Sunday   Ime zone ⓐ   Central Time   Ime zone ⓐ   Central Time   Ime zone ⓐ   Central Time   Ime zone ⓐ   Central Time   Ime zone ⓐ   Central Time   Ime zone ⓐ   Ime zone ⓐ   Ime zone ⓐ   Ime zone ⓐ   Central Time   Ime zone ⓐ   Ime zone ⓐ <td></td>                                                                                                    |        |
| Time format ①       I2-hour clock       IIIIIIIIIIIIIIIIIIIIIIIIIIIIIIIIIIII                                                                                                    |        |
| Time zane ⓓ<br>Central Time<br>Start week with this day ⓓ<br>Sunday<br>✓ Enable detailed tooltips ⓓ                                                                                                    |        |
| Central Time   Start week with this day (i)   Sunday   Tenable detailed tooltips (i)                                                                                                    | tral ٦ |
| Start week with this day ()<br>Sunday<br>Condex Control Control C |        |
| Sunday                                                                                                    | tral 1 |
| Sunday                                                                                                    |        |
|                                                                                                    |        |
|                                                                                                    |        |
| OK Cancel                                                                                                    |        |
|                                                                                                    |        |
|                                                                                                    |        |
|                                                                                                    |        |

WebSphere Commerce operates in the time zone where the server is located. In version 6, if you want to set up promotions or marketing activities that target specific times in another time zone, you have to manually convert the times. In version 7, you can set a preferred time zone in the preferences panel. WebSphere Commerce still runs in the time zone where it is located, but this capability allows you to work in the target time zone without converting the times yourself. All times are automatically adjusted to the equivalent server time when saved.

|                                                                                                    | IBM                    |
|----------------------------------------------------------------------------------------------------|------------------------|
| Text editing                                                                                                    |                        |
|                                                                                                    |                        |
| ▽ General Product Information                                                                                                    |                        |
| *Code 🕕 MW-0018                                                                                                    |                        |
| Name (United States English) Denim jumper for girls Check Spelling                                                                                                    |                        |
| Short description (United<br>States English) Our sweet denim jumper<br>Redo                                                                                                    |                        |
|                                                                                                    |                        |
| Long description (United<br>States English) B I U   T fT T [] E = 1 46 48 E   abc   M                                                                                                    |                        |
| Our sweet denim jumper will have her hopping,skipping and jumping. Prove for provide the second structure for provide the second structure for provide the second structure for the second structure for the second structure structure stru | -nt                    |
| E                                                                                                    | 4                      |
| Long description (United B I U   T T T T I E = = = 46 46 10 abc   abc                                                                                                    |                        |
| States English) D T U T II U F = = = = 75 75 7 abc (<br>span style='font-weight:bold;'>Our sweet denim jumper will have her hopping,skip<br>and jumping. Design features front pockets so she can collect fall flowers<br>Display rich text                                                                                                    | 2ping                  |
| 13 Management Center enhancements                                                                                                    | © 2010 IBM Corporation |

Version 7 introduces many helpful text editing features. Text and rich text fields now have undo/redo capability and a spell check option. For stores that support right-to-left languages, there is also bi-directional text edit support through the pop-up menu. For rich text edit fields, a new toggle option has been introduced. You can now switch between rich text mode and HTML mode, which allows you to see exactly what HTML will be injected into the store page.

|             | rking wi       |                                |                                    |                                                   |          |     |            |            | IB)               |     |
|-------------|----------------|--------------------------------|------------------------------------|---------------------------------------------------|----------|-----|------------|------------|-------------------|-----|
| * Туре      | Status 🕤       | * Administrative Name          | Promotion                          | п Туре 🕟                                          | Priority |     | Start Date |            |                   |     |
| <b>§</b>    |                |                                |                                    | ne off the subtotal of<br>भूमिंहs from a category |          | •   | 2004/01/01 | 1          | 12:00 PM          | Ø   |
| <b>§</b>    | Θ              |                                | Percentag<br>catalog er            | je off the subtotal of<br>htries                  |          |     | 2004/01/01 | 10         | 12:00 PM          | 0   |
|             | Promotior      |                                |                                    | Edit Column                                       |          |     |            |            |                   |     |
| * Type      | Status 🦕       | * Administrative Name          | Prom                               | Select column to upda                             | te       |     |            |            |                   | 51  |
| <u>%</u>    | Open           |                                | Perce<br>catal                     | Administrative Name                               |          |     | -          |            |                   | 1., |
| :<br>©      | Сору           |                                | Perce                              | Administrative Name                               |          |     |            |            |                   |     |
| <b>3</b>    | Copy<br>Delete | to Clipboard                   | catal                              | Priority                                          |          | վես |            |            |                   | 1., |
| <b>&gt;</b> |                | t All                          | Buy (<br>categ<br>catal)<br>at a p | Start Date<br>End Date<br>Administrative Descri   | ption    |     |            |            |                   | 1.  |
| <b>%</b>    | Settin         | IQS                            | Amot                               |                                                   |          |     |            |            |                   |     |
| 14          | _0.01          | Management Center enhancements |                                    |                                                   |          |     | ОК         | Apply<br>( | 2010 IBM Corporat |     |

New capabilities have also been added for lists. The pencil icon, intended to enter edit mode, has been replaced with a direct edit mode. All editable elements in a list view are in displayed in edit mode. To assist in multiple edits, an edit column option has been added to the pop-up menu. This option allows a column to be set to the same value for multiple selected rows eliminating the need to repeat an edit multiple times. The 500 item limit for list views is also lifted in version 7. When a request results in more than 500 items being returned, the first 500 appear in the list view. A message indicating that there are more objects available is displayed in the title area of the main work area. You can use the pop-up menu to load the next page of objects or to return to a previous page.

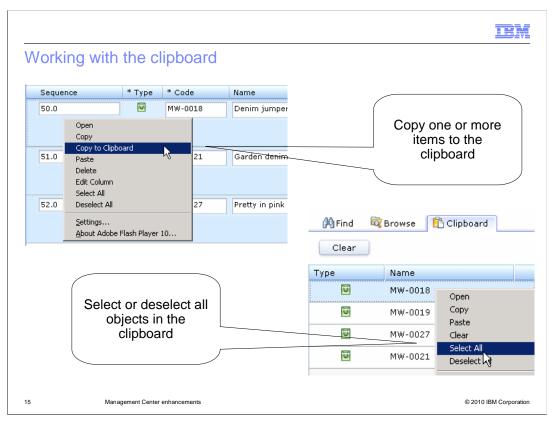

New clipboard functions include copying multiple objects to the clipboard and selecting or deselecting all items in the clipboard.

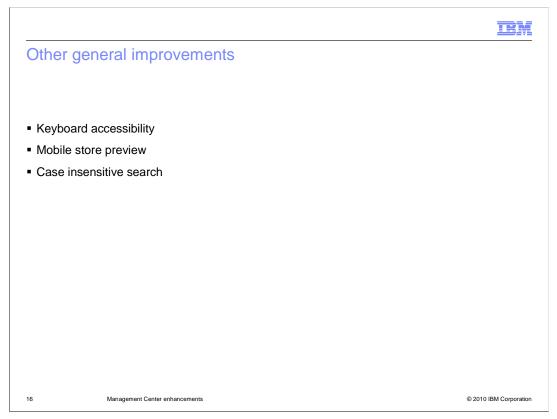

Full keyboard accessibility has been added for version 7. The references page at the end of this presentation contains a link to the complete list of keyboard shortcuts in Information Center. Preview support for the mobile Madisons store has been added. Case insensitive search is now available in all Management Center tools.

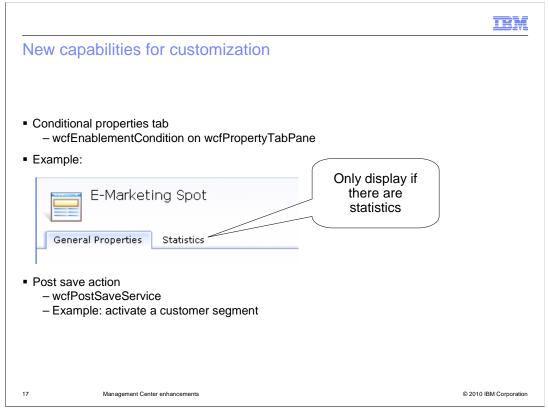

You can use two new capabilities if you customize Management Center. The wcfPropertyTabPane now has an enablement condition that allows you to set whether it is visible or not. This feature is used by the Marketing tool to hide the statistics tab when there is no data to display. A new type of service has been added called wcfPostSaveService. This service, if defined, runs after an object has been successfully created or saved. In the Marketing tool, this capability is used to silently activate a customer segment after it is defined. This saves the UI from having to expose customer segment activation. For more information, see the OpenLaszlo API documentation in the Information Center.

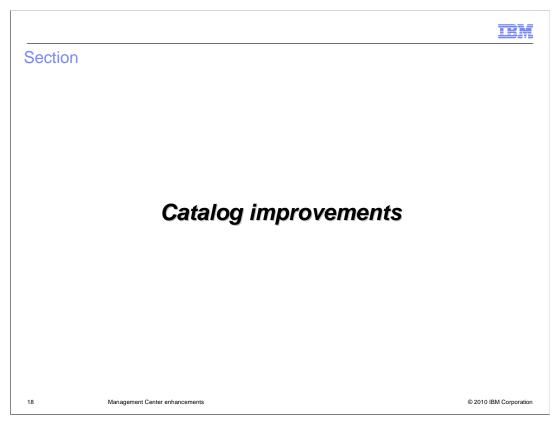

This section introduces catalog improvements.

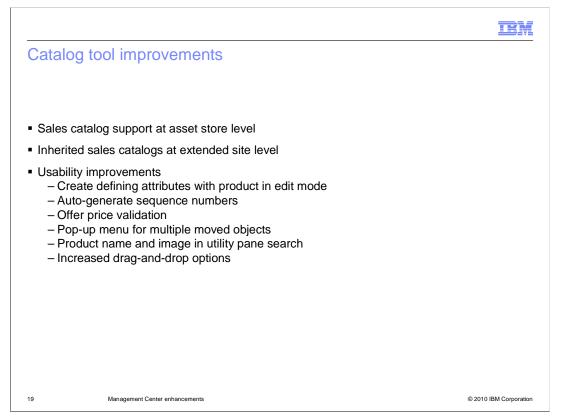

In version 6, sales catalog creation and management are only available in the extended stores. This means that each store must create and manage their own sales catalogs possibly resulting in duplicated catalogs. In version 7, this limitation is removed and sales catalog can now be created and managed in both asset stores and extended site stores. This new capability allows sales catalogs to be shared among multiple extended site stores as all other asset store objects are. Extended site stores can add their own sales categories and catalog entries to the sales catalog of the asset store. This slide also lists many usability improvements to the Catalogs tool. You can see many of these improvements by viewing the Catalog updates demonstration.

|                                                                                         | IBM                    |
|-----------------------------------------------------------------------------------------|------------------------|
| Sales catalog limitations                                                               |                        |
|                                                                                         |                        |
|                                                                                         |                        |
| <ul> <li>Cannot reuse a sales category across sales catalogs</li> </ul>                 |                        |
| <ul> <li>Cannot use the link function directly on a inherited sales category</li> </ul> |                        |
|                                                                                         |                        |
|                                                                                         |                        |
|                                                                                         |                        |
|                                                                                         |                        |
|                                                                                         |                        |
|                                                                                         |                        |
|                                                                                         |                        |
|                                                                                         |                        |
|                                                                                         |                        |
|                                                                                         |                        |
| 20 Management Center enhancements                                                       | © 2010 IBM Corporation |

There are some limitations to the enhanced sales catalog capability. First, you can not reuse a sales category across sales catalogs. Second, when managing a inherited sales catalog inside an extended store, you cannot use the link function directly on a inherited sales category.

|                                |                                |  | IBM                    |
|--------------------------------|--------------------------------|--|------------------------|
| Summary                        | ,                              |  |                        |
|                                |                                |  |                        |
|                                |                                |  |                        |
| <ul> <li>Feature su</li> </ul> | mmary                          |  |                        |
| <ul> <li>Cross-tool</li> </ul> | improvements                   |  |                        |
| <ul> <li>Catalog im</li> </ul> | provements                     |  |                        |
|                                |                                |  |                        |
|                                |                                |  |                        |
|                                |                                |  |                        |
|                                |                                |  |                        |
|                                |                                |  |                        |
|                                |                                |  |                        |
|                                |                                |  |                        |
|                                |                                |  |                        |
|                                |                                |  |                        |
| 21                             | Management Center enhancements |  | © 2010 IBM Corporation |

This presentation started with a feature summary of Management Center, followed by an introduction to cross-tool improvements and catalog-specific improvements.

|                              |                                                                                                    | IBM                    |
|------------------------------|----------------------------------------------------------------------------------------------------|------------------------|
| Reference                    | es                                                                                                   |                        |
|                              |                                                                                                    |                        |
|                              |                                                                                                    |                        |
| <ul> <li>Manageme</li> </ul> | ent Center keyboard shortcuts                                                                        |                        |
| http://publib.boulder.i      | bm.com/infocenter/wchelp/v7r0m0/index.jsp?topic=/com.ibm.commerce.management-center.doc/concepts/ctf | cmcshortcut.htm        |
|                              |                                                                                                    |                        |
|                              |                                                                                                    |                        |
|                              |                                                                                                    |                        |
|                              |                                                                                                    |                        |
|                              |                                                                                                    |                        |
|                              |                                                                                                    |                        |
|                              |                                                                                                    |                        |
|                              |                                                                                                    |                        |
|                              |                                                                                                    |                        |
|                              |                                                                                                    |                        |
|                              |                                                                                                    |                        |
|                              |                                                                                                    |                        |
|                              |                                                                                                    |                        |
|                              |                                                                                                    |                        |
| 22                           | Management Center enhancements                                                                       | © 2010 IBM Corporation |
|                              |                                                                                                    |                        |

This slide contains a link to the Management Center keyboard shortcuts page in the Information Center.

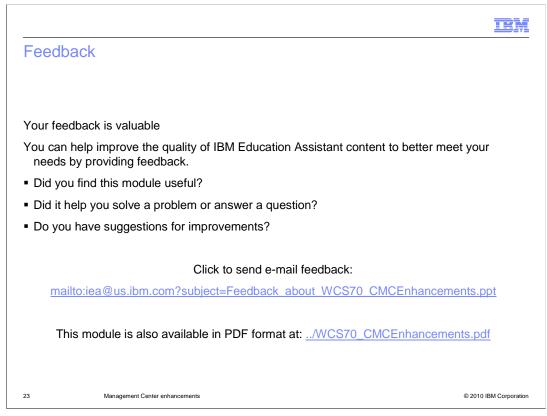

You can help improve the quality of IBM Education Assistant content by providing feedback.

## Trademarks, copyrights, and disclaimers

IBM, the IBM logo, ibm.com, and the following terms are trademarks or registered trademarks of International Business Machines Corporation in the United States, other countries, or both:

WebSphere

If these and other IBM trademarked terms are marked on their first occurrence in this information with a trademark symbol (® or ™), these symbols indicate U.S. registered or common law trademarks owned by IBM at the time this information was published. Such trademarks may also be registered or common law trademarks in other countries. A current list of other IBM trademarks is available on the Web at "Copyright and trademark information" at <a href="https://www.ibm.com/egal/copyrade.shtml">https://www.ibm.com/egal/copyrade.shtml</a>

Other company, product, or service names may be trademarks or service marks of others.

Product data has been reviewed for accuracy as of the date of initial publication. Product data is subject to change without notice. This document could include technical inaccuracies or typographical errors. IBM may make improvements or changes in the products or programs described herein at any time without notice. Any statements regarding IBM's future direction and intent are subject to change or withdrawal without notice, and represent goals and objectives only. References in this document to IBM products, programs, or services does not imply that IBM intends to make such products, programs or services available in all countries in which IBM operates or does business. Any reference to an IBM Program Product in this document is not intended to state or imply that only that program product may be used. Any functionally equivalent program, that does not infringe IBM's intellectual property rights, may be used instead.

THE INFORMATION PROVIDED IN THIS DOCUMENT IS DISTRIBUTED "AS IS" WITHOUT ANY WARRANTY, EITHER EXPRESS OR IMPLIED. IBM EXPRESSLY DISCLAIMS ANY WARRANTIES OF MERCHANTABILITY, FITNESS FOR A PARTICULAR PURPOSE OR NONINFRINGEMENT. IBM shall have no responsibility to update this information. IBM products are warranted, if at all, according to the terms and conditions of the agreements (for example, IBM Customer Agreement, Statement of Limited Warranty, International Program License Agreement, etc.) under which they are provided. Information concerning non-IBM products was obtained from the suppliers of those products, their published announcements or other publicity available sources. IBM has not tested those products in connection with this publication and cannot confirm the accuracy of performance, compatibility or any other claims related to non-IBM products.

IBM makes no representations or warranties, express or implied, regarding non-IBM products and services.

The provision of the information contained herein is not intended to, and does not, grant any right or license under any IBM patents or copyrights. Inquiries regarding patent or copyright licenses should be made, in writing, to:

IBM Director of Licensing IBM Corporation North Castle Drive Armonk, NY 10504-1785 U.S.A.

Performance is based on measurements and projections using standard IBM benchmarks in a controlled environment. All customer examples described are presented as illustrations of how those customers have used IBM products and the results they may have achieved. The actual throughput or performance that any user will experience will vary depending upon considerations such as the amount of multiprogramming in the user's job stream, the I/O configuration, the storage configuration, the and the workload processed. Therefore, no assurance can be given that an individual user will achieve throughput or performance improvements equivalent to the ratios stated here.

© Copyright International Business Machines Corporation 2010. All rights reserved.

Note to U.S. Government Users - Documentation related to restricted rights-Use, duplication or disclosure is subject to restrictions set forth in GSA ADP Schedule Contract and IBM Corp.

24

© 2010 IBM Corporation

IRM